## **sevDesk Schnittstelle KleanApp bietet eine Schnittstelle zur Übertragung von Finanzdaten nach sevDesk**

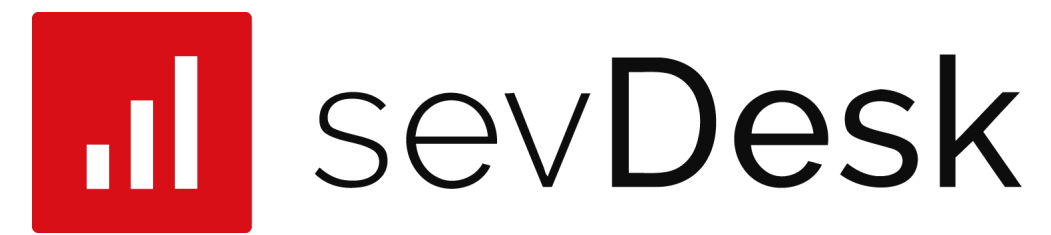

KleanApp bietet eine Schnittstelle mit dem Buchhaltungsprogramm sevDesk [\(www.sevdesk.de\)](https://www.sevdesk.de) an.

Bitte wenden Sie sich an den Kleanapp Support um diese Schnittstelle für Sie zu aktivieren.

Zur Einrichtung der Schnittstelle muss in sevDesk ein sogenannter API-Schlüssel generiert werden und dann in KleanApp eingegeben werden.

Das Erzeugen des Schlüssels ist [hier](https://hilfe.sevdesk.de/de/knowledge/wo-finde-ich-meinen-api-token-in-sevdesk) [beschrieben.](https://hilfe.sevdesk.de/de/knowledge/wo-finde-ich-meinen-api-token-in-sevdesk)

Bitte tragen Sie den Schlüssel dann in KleanApp unter dem Menü "Finanzen"/"Abrechnung"/"Rechnungsexport" ein:

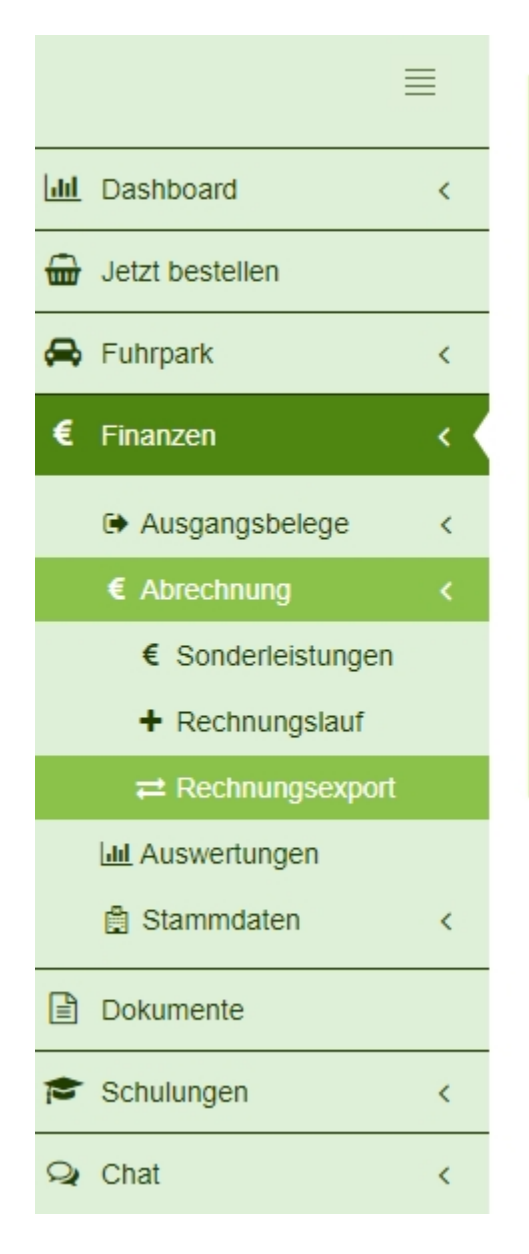

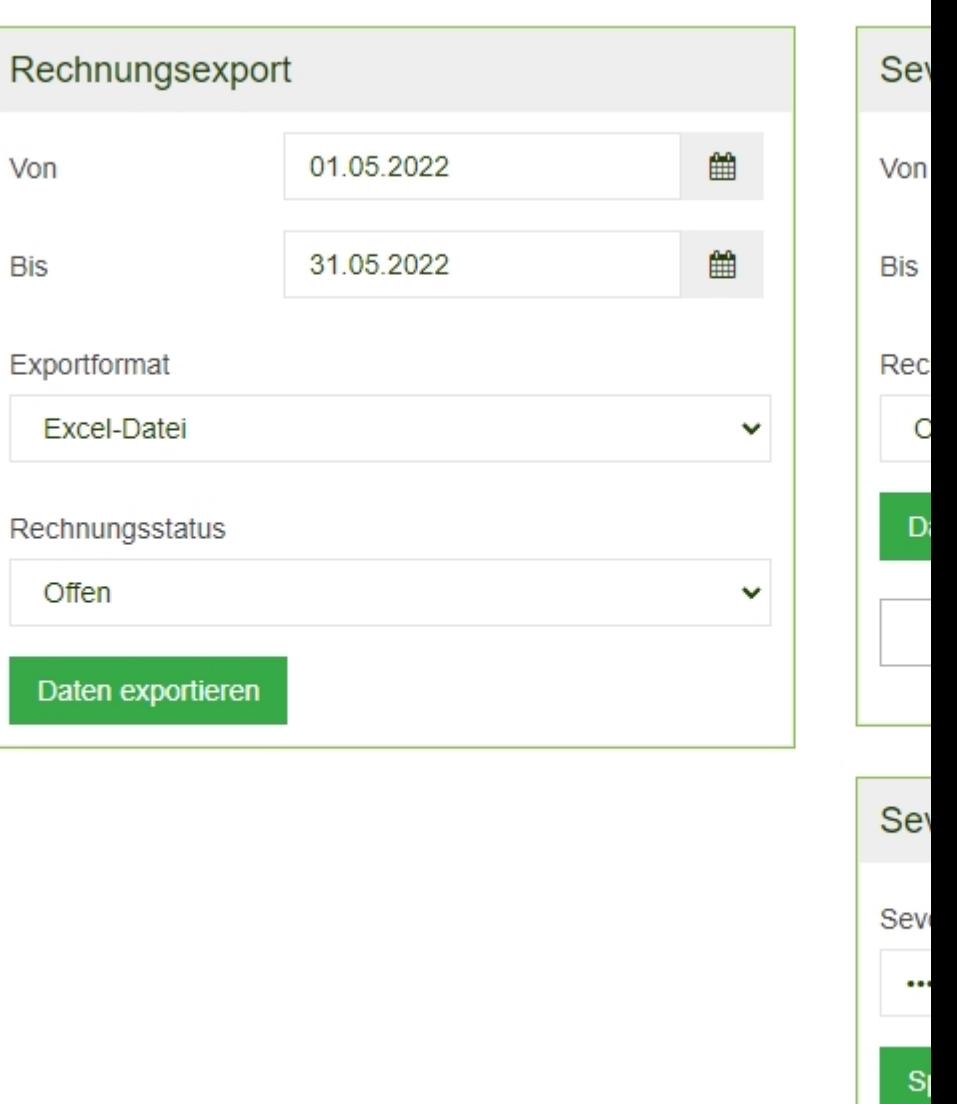

In der gleichen Maske können Sie anschließend auch:

1) Die Kundendaten in beide Richtungen synchronisieren.

2) Bestehende Rechnungen mit dem gewählten Filtereinstellungen nach sevDesk senden.

Im Tagesgeschäft ist es nicht notwendig, die Rechnungen manuell nach sevDesk zu übertragen, da neu erstellte Rechnungen beim Speichern automatisch nach sevDesk gesendet werden.

Eventuell müssen vor dem Senden noch die in KleanApp hinterlegten Einheiten der Produkte (unter "Finanzen"/"Stammdaten"/"Einheiten" in sevDesk angelegt werden wenn diese noch nicht existieren. Neue Einheiten können Sie in sevDesk hier eintragen:

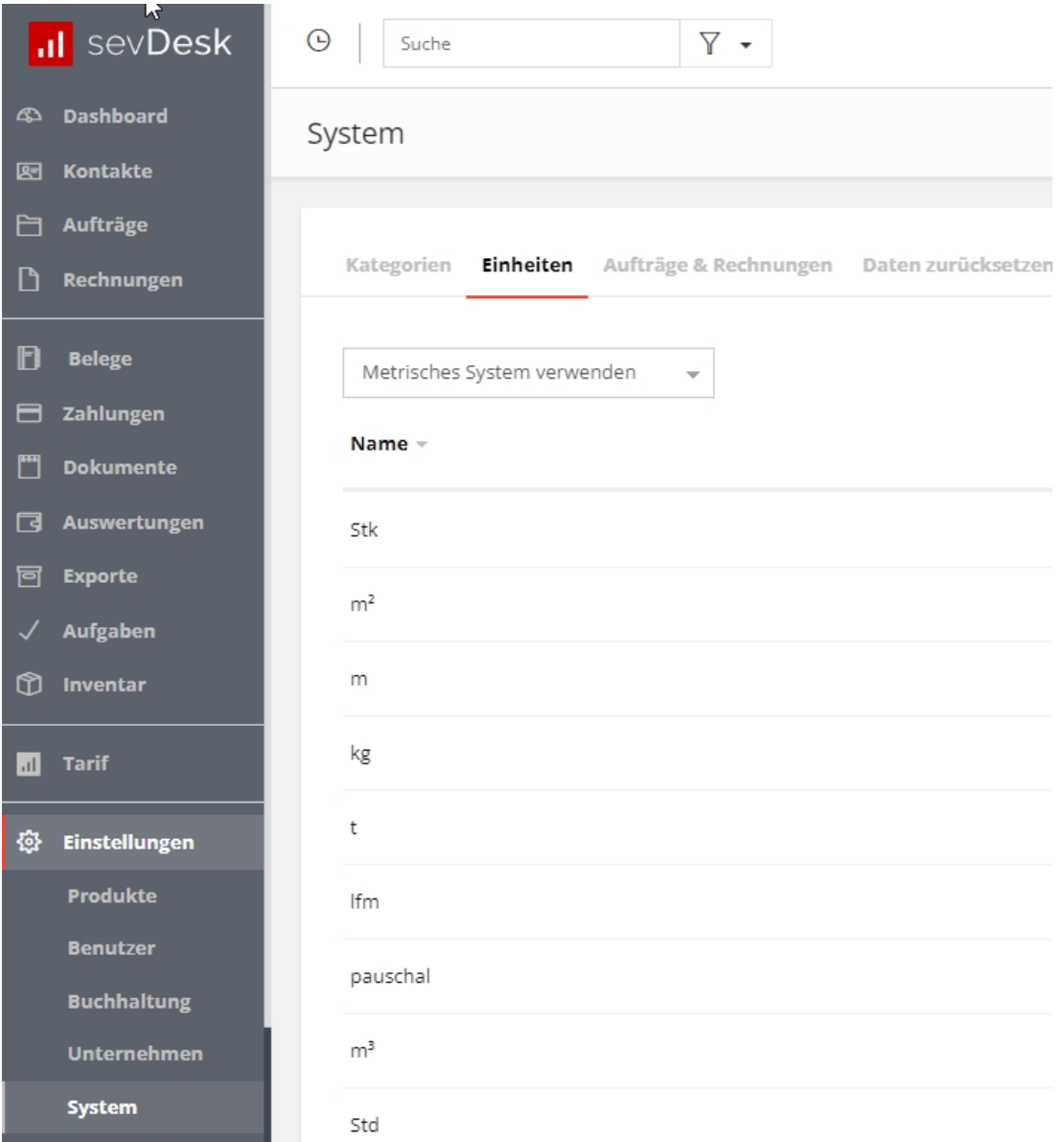

Wenn die sevDesk Schnittstelle aktiviert ist, dann ist es nicht mehr möglich, dass in KleanApp Rechnungen als PDF exportiert oder per E-Mail gesendet werden können, da diese Tätigkeiten dann über sevDesk erfolgen sollten. Auch können Rechnungen in KleanApp nicht mehr storniert werden.